# IBM.

# IBM*®* DB2*®* OLAP Server*™* for AS/400 *™* V7 Upgrade and Coexistence Guide

SC27-1366-01

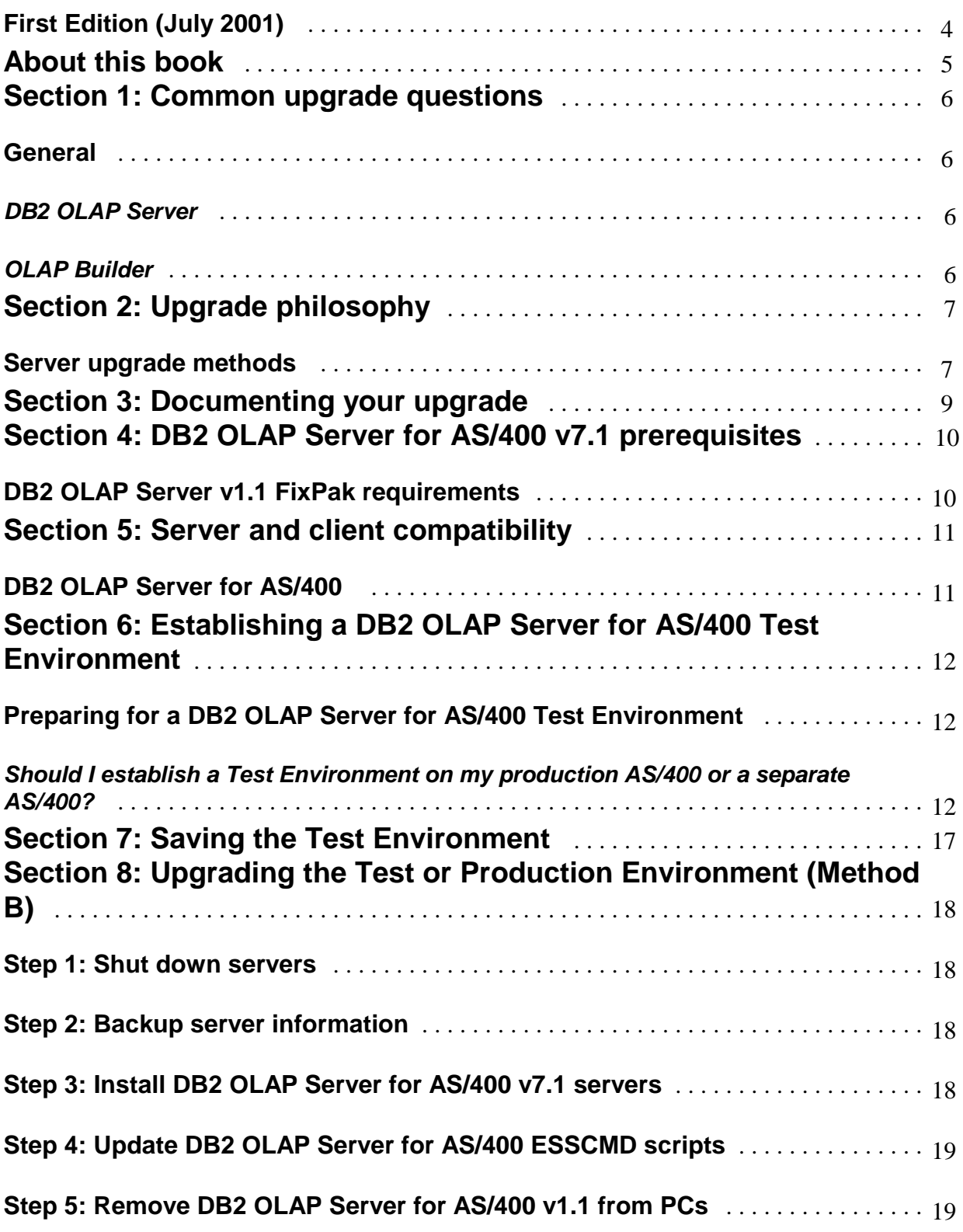

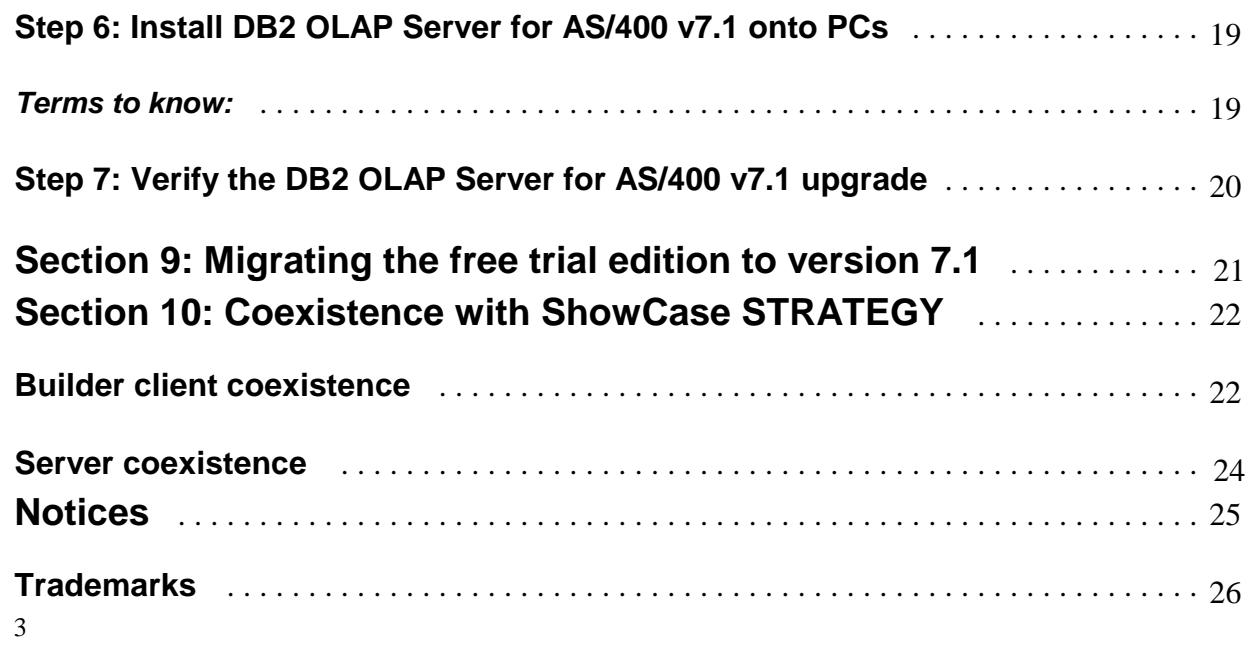

Before using this information and the product that it supports, be sure to read the information in "Notices."

## **First Edition (July 2001)**

This document contains proprietary information of IBM. It is provided under a license agreement and is protected by copyright law. The information contained in this publication does not include any product warranties, and any statements provided in this manual should not be interpreted as such.

Order publications through your IBM representative or the IBM branch office serving your locality or by calling 1-800-879-2755 in the United States or 1-800-IBM-4YOU in Canada.

When you send information to IBM, you grant IBM a nonexclusive right to use or distribute the information in any way it believes appropriate without incurring any obligation to you.

# **About this book**

This book describes how to upgrade DB2 OLAP Server for AS/400 from version 1.1 to version 7.1, and from the Free Trial Edition to version 7.1. This book also describes how DB2 OLAP Server coexists with ShowCase Strategy 4.0 and 4.1.

Check for any FixPaks that might apply to your situation. To get the latest FixPaks, go to:

http://www-4.ibm.com/software/data/db2/db2olap/fixpacks.html

# **Section 1: Common upgrade questions**

This section addresses questions that clients ask when they upgrade to a new version of DB2 OLAP Server for AS/400.

## **General**

1. **What versions of OS/400 does DB2 OLAP Server for AS/400 v7.1 require?** V4R4 or later.

## *DB2 OLAP Server*

1. **Can I install DB2 OLAP Server for AS/400 v7.1 on an AS/400 that contains DB2 OLAP Server for AS/400 v1.1 or SCase STRATEGY 3.5, 3.0 or 2.5?**

Yes. You may install DB2 OLAP Server for AS/400 v7.1 over the top of DB2 OLAP Server for AS/400 v1.1 or SCase STRATEGY 3.5, 3.0, or 2.5.

- 2. **Can DB2 OLAP Server for AS/400 v7.1** *client* **software connect to an older version of DB2 OLAP Server for AS/400** *server* **(for example, v1.1)?** No. Install DB2 OLAP Server for AS/400 *server software* v7.1 before DB2 OLAP Server for AS/400 v7.*1 client software.* This software includes DB2 OLAP Server Application Manager, OLAP spreadsheet add-ins, and OLAP Builder client (when used with DB2 OLAP Server for AS/400)
- 3. **Can I open a DB2 OLAP Server for AS/400 v7.1 database outline in with DB2 OLAP Server for AS/400 v1.1 Application Manager?** If you open and save a version 7.1 database outline using DB2 OLAP Server for AS/400 v1.1 Application Manager, DB2 OLAP Server for AS/400 deletes any v7.1 features from the outline. If you need to open a v7.1 outline in an older Application Manager, open the outline in read-only mode to ensure that you do not lose the version 7.1 features. To open the outline in read-only mode, uncheck Lock file in the application desktop window.

4. **Can I revert to DB2 OLAP Server for AS/400 v1.1 database files?**

No. You cannot use v7.1 database files with older DB2 OLAP Server for AS/400 versions. If you need to revert to an older version, delete the v7.1 database files and restore older database files from a recent backup.

## *OLAP Builder*

- 1. **Can OLAP Builder v7.1 connect to an earlier version of Warehouse Manager Server (part of DB2 OLAP Server for AS/400)?**
	- No.
- 2. **Can OLAP Builder v7.1 open my existing OLAP Builder definitions?**

Yes, but only after you upgrade your server to v7.1. Then OLAP Builder v7.1 can open distribution sets and definitions created with previous versions of OLAP Builder.

# **Section 2: Upgrade philosophy**

It is recommended that you first upgrade your existing deployed Production Environment to the DB2 OLAP Server for AS/400 v7.1 software without using new features. If you encounter problems during the upgrade process, it will be easier for you or IBM Support to isolate the source of the problem. By introducing one type of change at a time, it will be more likely that you can identify any problems that occur as related to the specific change.

**Warning:** Disaster recovery backups could prevent data loss. You should always save DB2 OLAP Server for AS/400 information before you install over an earlier version of DB2 OLAP Server for AS/400 (for example, V1.1). Then if there are problems with the installation, you can restore your data from a backup.

In v1.1, this information is in the *IBM DB2 OLAP Server AS/400 Administrator's Guide Version 1.1*, Chapter 4, section titled "Save Server Information."

## **Server upgrade methods**

There are four ways to upgrade your DB2 OLAP Server for AS/400 Production Environment. Below is an explanation of each method. It is recommended that you use Method A.

- ! *Method A:* Duplicate your Production Environment into a Test Environment. Install DB2 OLAP Server /400 v7.1 to the Test Environment, and verify. Then install DB2 OLAP Server for AS/400 v7.1 "over the top" of your Production Environment (Recommended). . (For best results, run the installation program using the "Update" option, then run it again using the "Install" option.)
- *Method B*: Install DB2 OLAP Server for AS/400 v7.1 "over the top" of your Production Environment. For best results, run the installation program using the "Update" option, then run it again using the "Install" option.
- *Method C:* Install DB2 OLAP Server for AS/400 v7.1 to a Test Environment. Duplicate your Production Environment to the Test Environment using Save/Restore, and verify. Install DB2 OLAP Server for AS/400 v7.1 "over the top" of your Production Environment. (For best results, run the installation program using the "Update" option, then run it again using the "Install" option.) The difference between this and Method A is that data and object migration is done through Save/Restore rather than the installation process.
- *Method D:* Install DB2 OLAP Server for AS/400 v7.1 to a Test Environment. Duplicate your Production Environment to a Test Environment. The Test Environment becomes your Production Environment.

These methods are described briefly below:

#### **Method A: Duplicate your Production Environment into a Test Environment. Install DB2 OLAP Server for AS/400 v7.1 to the Test Environment, and verify. Then install DB2 OLAP Server for AS/400 v7.1 "over the top" of your Production Environment***.*

This is the recommended method for the DB2 OLAP Server for AS/400 v7.1 upgrade.

With this method, most problems that might occur related to the upgrade will occur in a Test Environment without impacting your Production data warehouse or your end users.

Follow these general steps: (To begin this process, see Section 8)

- 1. Duplicate and move all or a portion of your v1.1 Production Environment into a Test v1.1 Environment, and verify that this Test Environment behaves similar to your Production Environment.
- 2. Install DB2 OLAP Server for AS/400 v7.1 "over the top" of this Test library, and verify that there are no problems. (For best results, run the installation program using the "Update" option, then run it again using the "Install" option.)
- 3. Install DB2 OLAP Server for AS/400 v7.1 to your existing Production library.

Of course, it will take time to set up and upgrade a Test Environment prior to the actual upgrade. However, if you have difficulties during the test phase, you will have handled (or will know how to handle) these difficulties before you begin your Production upgrade.

DB2 OLAP Server for AS/400 V7 Upgrade and Coexistence Guide Page 7 of 26

## **Method B: Install DB2 OLAP Server for AS/400 v7.1 "over the top" of your Production Environment.**

In this method, the new DB2 OLAP Server for AS/400 release is installed "over the top" of the existing Production Environment. (For best results, run the installation program using the "Update" option, then run it again using the "Install" option.)

Please be aware that although extensive testing is done to ensure that upgrading to a new release in this manner should not cause problems, unfortunately every possible customer environment cannot be tested. For instance, we can not predict that a particular OS/400 PTF or Cumulative PTF package that was unavailable when we tested the software results in an incompatibility with the software. Or, you may have other software packages or software written internally that conflicts with the software.

In most cases, this method may not be the ideal way to upgrade your DB2 OLAP Server for AS/400 applications. However, if using DB2 OLAP Server for AS/400 is not mission-critical to your organization today, and only a small number of end users may be impacted with this upgrade, then you may consider this method. If you choose this approach, we still recommended that you use this document, since the last phase of the recommended method is equivalent to this method.

## **Method C: Install DB2 OLAP Server for AS/400 v7.1 to a Test Environment. Duplicate your Production Environment to the Test Environment using Save/Restore, and verify. Install DB2 OLAP Server 400 v7.1 "over the top" of your Production Environment.**

Customers who cannot afford to be "down" typically use this approach.

You will follow these steps:

- 1. Install DB2 OLAP Server for AS/400 v7.1 software on a test machine or library without affecting the Production Environment.
- 2. Save/Restore several components of the Production Environment to the new Test Environment.
- 3. After any problems are resolved, install DB2 OLAP Server for AS/400 v7.1 "over the top" of your Production Environment. (For best results, run the installation program using the "Update" option, then run it again using the "Install" option.)

This can reduce the risks of using Method B directly, but several risks remain. As components are migrated to the Test Environment, the conversion to DB2 OLAP Server for AS/400 v7.1 formats will be different than how they will be converted when the Production Environment is upgraded.

## **Method D: Install DB2 OLAP Server for AS/400 v7.1 to a Test Environment. Duplicate your Production Environment to a Test Environment. The Test Environment becomes your Production Environment.**

With this method, you install DB2 OLAP Server for AS/400 v7.1 into a separate library, and this new library eventually becomes the Production library. This method can work well, but you may spend a significant amount of time moving your components to the new environment and making adjustments to be sure they all work properly in the new library. You may find that something was moved or configured incorrectly sometime later at an inopportune time.

# **Section 3: Documenting your upgrade**

As you upgrade, it is recommended that you document:

- ! The actual steps that you take on both of your AS/400s and your PCs
- Problems that occur
- How you resolved problems

Documenting is useful for several reasons:

- ! If you reach a point where you cannot proceed without help, documentation will be useful for when you contact IBM Support for assistance
- ! Support in understanding the background of the problem.
- ! If you need to restart steps due to unforeseen circumstances, or if you have multiple installations to upgrade, documenting your process assures that the next time the process is done, you don't forget the steps you took the first time.

**Hint:** When you perform OS/400 operations, use a PC with terminal emulation (for example, Client Access/400) so you can simply cut and paste AS/400 commands and results into your word processor. This avoids the need to retype the command, and you can cut and paste back to the emulator if you need to redo the command in a later session.

**Hint:** In Windows, to capture a bitmap image of the active window, you can use the key combination **Alt + Print-Scrn.** To capture the entire display screen, press **Ctrl + PrtScn**. The bitmap can then be pasted into your word processor.

# **Section 4: DB2 OLAP Server for AS/400 v7.1 prerequisites**

Before you upgrade to DB2 OLAP Server for AS/400 v7.1, verify that your current hardware and software meets the environment requirements to deploy DB2 OLAP Server for AS/400 v7.1. For these requirements, see the *IBM DB2 OLAP Setup and User's Guide Version 7,* Chapter 2.

## **DB2 OLAP Server v1.1 FixPak requirements**

To avoid problems not related to migration, install the latest FixPaks onto your current DB2 OLAP Server for AS/400 version. To get the latest FixPaks, go to the DB2 OLAP Server FixPak Web site: http://www.ibm.com/software/data/db2/db2olap/fixpacks.html .

If you are using SQL Drill-Through, you must be at the latest DB2 OLAP Server client FixPak level before upgrading your PCs.

# **Section 5: Server and client compatibility**

In general, DB2 OLAP Server for AS/400 v1.1 end-user application clients will connect to v7.1 servers, while publisher and administrative applications may not.

**Warning:** If you are running DB2 OLAP Server for AS/400 v1.1 and will not upgrade users simultaneously: Because the DB2 OLAP Server for AS/400 v7.1 server is a consolidated server, PCs running DB2 OLAP Server for AS/400 v1.1 will *not* be able to access the v7.1 server without the latest FixPaks. Apply the latest ODBC and other FixPaks from the DB2 OLAP Server FixPak Web site: http://www.ibm.com/software/data/db2/db2olap/fixpacks.html . For more information, see Section 10, Step 6: "DB2 OLAP Server for AS/400, V7.1 onto PCs."

Terms to know:

- ! **Administrative users**: those who use Warehouse Builder, and Application Manager.
- ! **Publishers**: those who write, send, or share ShowCase queries, reports, or Analyzer views or models.
- ! **End users**: those who access ShowCase queries, reports, or Analyzer views or models written by publishers.

## **DB2 OLAP Server for AS/400**

If you are using DB2 OLAP Server for AS/400, it is recommended that the server and client be at the same level. In general, older clients can connect to newer servers, but be aware that if you use an older client with a newer server, you cannot access new functions or features.

# **Section 6: Establishing a DB2 OLAP Server for AS/400 Test Environment**

To verify that your DB2 OLAP Server for AS/400 upgrade will not impact your end users, it is recommended that you establish a Test Environment separate from your Production Environment. Then perform the upgrade in the Test Environment prior to upgrading your Production Environment. This section will guide you in setting up the Test Environment.

## **Preparing for a DB2 OLAP Server for AS/400 Test Environment**

To protect your data, it is recommended that you back up any .dbq and .rpt files before upgrading to DB2 OLAP Server for AS/400 v7.1.

This section will help you create your Test Environment using these general steps: (To begin this process, see Step 1 below.)

- 1. Install your current version of DB2 OLAP Server for AS/400 (for example, v1.1) into a Test Environment.
- 2. Populate the Test Environment with copies of your Production objects.
- 3. Install DB2 OLAP Server 400 v7.1 into the Test Environment.

To create an isolated environment, ideally you must separate hardware and software installations. For PCs that connect to DB2 OLAP Server for AS/400, it is recommended that you designate one or more Test PCs for your Test Environment, separate from those used for *production* work. If your Production PCs are running different operating systems (Windows 95, 98, 2000, or NT), you may want a separate PC for each OS. Alternatively, you may use a boot manager to allow for more than one operating system on a single PC.

If your machine resources prohibit you from allocating a separate AS/400 for your Test Environment, DB2 OLAP Server for AS/400 allows for multiple installations of both the Warehouse Manager server component and the OLAP server component on the same machine without conflict with other servers.

## *Should I establish a Test Environment on my production AS/400 or a separate AS/400?*

Advantages to using the same AS/400 (but not the same installation library) for both Production and Test:

- ! Environmental configuration settings are more likely to match. OS/400 PTA levels, work management configurations, OS/400 system values, etc., will be common in both Test and Production environments.
- ! You don't need to duplicate the source tables for queries, reports, or Warehouse Builder definitions on another machine.

Disadvantages to using the same machine for both environments:

The Test Environment will consume resources such as DASD or processor, which might compromise the Production Environment.

Advantages to using different machines for both environments:

If you use DB2 OLAP Server for AS/400, moving your entire set of DB2 OLAP Server for AS/400 cubes is a simple save and restore operation. Transferring your cubes from one environment to the other is more difficult when switching to a different DB2 OLAP Server for AS/400 installation library, and separate machines allow both DB2 OLAP Server for AS/400 installations to use the same library name.

## **Step 1: Create a DB2 OLAP Server for AS/400 Test Environment**

#### **Configure your OLAP server PI address**

If you plan to install your Test Environment on the same AS/400 as your Production server, you must establish unique PI addresses for each OLAP server component. When you installed DB2 OLAP Server for AS/400, you were prompted to enter the PI address that the OLAP server component would use for client requests. If you

specified \*ALL, you will not be able to install multiple OLAP servers on the same OS/400 until you change this setting to a single, specific IP address.

To determine if your current DB2 OLAP Server for AS/400 Server is configured with \*ALL, at an AS/400 command line, use the following commands:

- 1. Type *DB2 OLAP Server-library*/SETENVVARS (where *DB2 OLAP Server-library* is the name of your current DB2 OLAP Server for AS/400 library), and press Enter.
- 2. Type WRKENVVAR, and press Enter.

If the entry for ESSBASE\_IP\_ADDR reads '0.0.0.0,' then the DB2 OLAP Server for AS/400 server is configured with \*ALL. In this case, you must reconfigure your Production DB2 OLAP Server for AS/400 server to use a specific IP address. To do this, specify an IP address using the *DB2 OLAP Server-library*/CFGENVVARS command. The value must be unique for each DB2 OLAP Server for AS/400 library.

#### **Install DB2 OLAP Server for AS/400 v1.1 into a test library**

If you are installing your Test server and Production server on separate AS/400s, install DB2 OLAP Server for AS/400 into a library whose name matches the DB2 OLAP Server for AS/400 library on your Production server. To install a new library, press F6. See the graphic below for an example.

*Important: If you are installing the Test server on the same AS/400 as your Production server, you must choose a DB2 OLAP Server for AS/400 library name different from your Production DB2 OLAP Server for AS/400 library name. However, choose a name that contains the same number of characters as your Production server library. For additional information, see "Transfer Objects from Production to Test."*

Before proceeding, complete the following steps:

- ! Copy and review the DB2 OLAP Server for AS/400 configuration file from your Production server to your Test server (The file name is CFG, and the member name is ESSBASE in your DB2 OLAP Server for AS/400 installation library. If you are using Relational Storage Manager (RSM), you must copy the RSM member instead.)
- ! To compare environment variable settings to ensure they correspond, at an AS/400 command line:
	- 1. Type *DB2 OLAP Server for AS/400\_library*/SETENVVARS (where *DB2 OLAP Server for*
	- *AS/400\_library* is the name of your current DB2 OLAP Server for AS/400 library), and press Enter. 2. Type WRKENVVAR, and press Enter.
	-
- ! After installing the Test server libraries, apply the latest v1.1 FixPaks to each server. To get the latest FixPaks, go to the DB2 OLAP Server FixPak Web site: http://www.ibm.com/software/data/db2/db2olap/fixpacks.html

#### **Tips**

- ! Do not create any DB2 OLAP Server for AS/400 applications at this time. In a subsequent step, you will transfer some or all of your existing Production DB2 OLAP Server for AS/400 applications to the Test server.
- ! If you are using DB2 OLAP Server for AS/400 Integrated Security, you can use the same groups in both servers if both Test and Production servers are on the same machine. If you are installing DB2 OLAP Server for AS/400 on a separate Test AS/400 system, you must create the necessary groups.

*Note: If use Lotus 1-2-3 with DB2 OLAP Server for AS/400, you need the Lotus 1-2-3 Millennium version. You can install Lotus Millennium first and then install the Lotus spreadsheet add-in.*

#### **Step 2: Create a Warehouse Manager Test Environment**

#### **Install DB2 OLAP Server for AS/400 v1.1 Warehouse Manager into a test library**

As you install DB2 OLAP Server for AS/400 v1.1 into your Test Environment, choose installation options that match the options in your Production Environment.

DB2 OLAP Server for AS/400 V7 Upgrade and Coexistence Guide Page 13 of 26

For Warehouse Manager, you can use side-by-side comparisons of Warehouse Manager Client screens to ensure that settings are compatible after installation. Adjust the settings in the Test Environment to match settings in your Production Environment as appropriate. All the CFG settings should match.

#### **Step 3: Transfer objects from production to test**

The following sections explain how to copy some or all of your Production server objects to your Test Environment.

#### **Transferring OLAP server objects from production to test**

To transfer your OLAP applications (or a subset of them) from your Production server to your Test server, you will use the SAV and RST commands. If you choose to transfer only a subset of your applications, you can omit some applications on either the SAV command or the RST command.

If you use a regular backup image in the transfer, you will likely subset on the RST command; otherwise, it will save time to subset on the SAV command. This will also minimize the size of the save image.

You can find more detail on saving and restoring DB2 OLAP Server for AS/400 in the *IBM DB2 OLAP Server AS400 Administrator's Guide Version 7.1* in Chapter 5 in the section "Backing Up OLAP Files."

To transfer the objects:

- 1. Shut down the Production OLAP server component of DB2 OLAP Server for AS/400.
- 2. At an AS/400 command line, use a SAV command such as the following to save some or all of your applications from your Production DB2 OLAP Server for AS/400 server: SAV DEV *(pathname to save device or save file)*

OBJ( $('/ESSBASE') \leftarrow OLAP$  server installation library

- $('/ESSBASE/app/App1' *OMIT) \leftarrow Application which will not be transferred.$
- $('/ESSBASE/app/App2' *OMIT) \leftarrow Application which will not be transferred.$
- )
- 3. At this point, you may restart your Production OLAP server.
- 4. If you have created any applications in your Test server, delete them via Application Manager or ESSCMD.
- 5. Shut down the Test OLAP server.

*Note: If you are not transferring all of your applications, and you used the \*OMIT option in the previous SAV step, do not use the lines containing the \*OMIT option in this step.*

Use an RST command such as the following to restore some or all of your applications: RST DEV *('pathname to save device or save file')* OBJ( $('/ESSBASE' *INCLUDE'/ESSTEST') \leftarrow$  Where ESSTEST is the new directory  $('/ESSBASE/app/App1' *OMIT) \leftarrow Application which will not be loaded.$  $('/ESSBASE/app/App2' *OMIT) \leftarrow Application which will not be loaded.$ )

- 6. If the installation library names for your Test and Production servers are the same (that is, if you used different AS/400s for your Test and Production environments), go to step 10.
- 7. Use the "Change Essbase Library" (CHGESSLIB) utility available at the SPSS/ShowCase STRATEGY Upgrade Information Web site to update the Test server installation library. This can be found at the following Web address: http://support.showcasecorp.com/upgradeinfo/4.0/chgesslib.html
- 8. Start the Test OLAP server component.
- 9. If you restored all of your applications, go to Step 13.
- 10. If you restored a subset of your applications, continue with the next step.
- 11. At this point, OLAP server security file that was transferred still has information concerning the applications that were not transferred. Using ESSCMD/400, ESSCMD, or Application Manager, delete any applications from your Test OLAP server that you did not restore. You will receive an error message; however, the reference to the application should be deleted.
- 12. Open each rule file to verify that the source tables and views referenced in the SQL statements correctly correspond to the tables in your Test Environment data warehouse.
- 13. If you used non-SQL references, you may need to update ESSCMD scripts to reference the Test Environment tables or files.

#### **Transferring Warehouse Manager objects from production to test**

Use the following steps to transfer all or a subset of your objects from the Production Warehouse Manager Server to the Test server:

- 1. Ensure all end users have disconnected from the Warehouse Manager Server.
- 2. End the Warehouse Manager Server. *IMPORTANT:* If you are using TCP/IP, end the server with the *server\_library* /ENDSCSVR command (where *server\_library* is the name of your Warehouse Manager Server library, for example, SCSERVER.)

If you are using APPC, there is no AS/400 command to verify that no more connections are being made.

- 3. Save the information in the Production server using the server library /SAVSRVRINF command (where *server*\_library is the name of your Warehouse Manager Server library).**\***
- 4. Restart your ShowCase TCP/IP for your Production server by issuing the *server* library /STRSCSVR command.
- 5. End the Test servers. If you are using TCP/IP, use the *server* library /ENDSCSVR command.
- 6. Restore the information to the Test server using the *server\_library* /RSTSRVRINF command (from the Test library).**\***
- 7. Start the Test server using the *server\_library* /STRSCSVR command.

**\*** For information on the SAVSRVRINF and RSTSRVRINF commands, see your current *version's IBM DB2 OLAP Server AS/400 Administrator's Guide*.

**IMPORTANT**: If you have OLAP Builder definitions, you may need to adjust the libraries and/or table names used within the transferred Test definitions, so that the target tables generated by the Test Environment are distinct from the target tables generated by the Production Environment. The convenient way to do this is to establish a Test library for each target library referenced in your definitions.

To make this adjustment, open OLAP Builder, connect to the Test server, and with no objects open, choose **Tools --> Definition Properties**. For more information on using this window, consult OLAP Builder online Help.

### **Step 4: Install DB2 OLAP Server 400 v1.1 on test PCs**

At this point, install your current version of DB2 OLAP Server for AS/400 (for example, v1.1) on one or more Test PCs, and configure ODBC connections to the Test servers. If you need additional information, refer to the documentation that accompanied DB2 OLAP Server for AS/400 v1.1:

In v1.1, PC installation information is in the *IBM DB2 OLAP Server Using DB2 OLAP Server Version 1.1,* Chapter 6. Information on configuring connections to the servers is in "Setting up an ODBC Data Source."

*Note: Apply FixPaks at the same level as on your Production PCs. To get the latest FixPaks, go to the DB2 OLAP Server FixPak Web site: http://www.ibm.com/software/data/db2/db2olap/fixpacks.html*

#### **Step 5: Verify the DB2 OLAP Server for AS/400 v1.1 Test Environment**

You should now have a working Test Environment, ready to perform tests to assure that your DB2 OLAP Server for AS/400 v1.1 Test Environment behaves similarly to your Production Environment. It is important that you verify this Test Environment before testing the upgrade. Otherwise, if you upgrade first, and problems occur, it will be difficult to determine if the problem is a result of the Test DB2 OLAP Server for AS/400 v1.1 Environment setup or the DB2 OLAP Server for AS/400 v7.1 upgrade.

If your Test and Production environments are on the same machine, consider using a Test user profile without access to the Production data warehouse to assure the Test Environment is correctly adjusted to refer to the test data warehouse.

If you have not yet made use of a DB2 OLAP Server for AS/400 feature in a Production Environment, verify that security settings are in place and operational. You can adjust them in DB2 OLAP Server for AS/400 Application Manager.

#### **Verifying the Warehouse Manager environment**

Exercise a reasonable amount of DB2 OLAP Server for AS/400 deployment, including OLAP Builder distributions, models, etc. In addition to opening these objects, verify that you can create new objects and change existing objects. Can you run build sets?

### **Verifying the OLAP server environment**

- ! Can you start and end the applications and databases as usual?
- ! Can you load data as usual? (You should not have to modify load rules or outlines.)
- ! Does your CALC behave properly in accuracy and performance?

# **Section 7: Saving the Test Environment**

Saving the Test Environment assures that you can restart if problems occur during your Test upgrade. To determine how to properly back up your Test DB2 OLAP Server for AS/400 server environment, consult the documentation that accompanied your DB2 OLAP Server for AS/400 v1.1 software:

In v1.1, see "Save Server Information." in the *IBM DB2 OLAP Server AS/400 Administrator's Guide Version 1.1*.

# **Section 8: Upgrading the Test or Production Environment (Method B)**

Now you are ready to test run the *Method B* upgrade process with your Test Environment. If problems arise, you should first resolve them and then re-test to avoid introducing other problems.

This section describes how to upgrade from DB2 OLAP Server for AS/400 v1.1 to DB2 OLAP Server for AS/400 v7.1. If you are following *Method A*, you will be using this section twice: once for the Test Environment and once for your Production Environment.

If you have not already done so, apply appropriate DB2 OLAP Server for AS/400 server FixPaks to your DB2 OLAP Server for AS/400 v1.1 environment. To get the latest FixPaks, go to the DB2 OLAP Server FixPak Web site: http://www.ibm.com/software/data/db2/db2olap/fixpacks.html

## **Step 1: Shut down servers**

Shut down all the AS/400 DB2 OLAP Server for AS/400 servers:

- ! To shut down the v1.1 Warehouse Manager server: (if you are using TCP/IP), use the AS/400 command *server\_library*/ENDSCTCP where *server\_library* is the library where you installed Warehouse Manager Server (for example, SCSERVER).
- To shut down the v1.1 OLAP server component : use the AS/400 command *server-library*/ENDESSSVR where *server\_library* is the name of your current OLAP server library.
- ! Prompt and supply a user ID and password.

## **Step 2: Backup server information**

**Warning:** Disaster recovery backups could prevent data loss. You should always save server and DB2 OLAP Server for AS/400 information before you install over DB2 OLAP Server for AS/400 v1.1. Then if there are problems with the installation, you can restore your data from a backup.

If you have not already done so, see the documentation that accompanied your DB2 OLAP Server for AS/400 v1.1 software to properly back up your server environment.

In v1.1, this information is in the *IBM DB2 OLAP Server AS/400 Administrator's Guide Version 1.1*, Chapter 4, section titled "Save Server Information."

## **Step 3: Install DB2 OLAP Server for AS/400 v7.1 servers**

After shutting down the servers, install DB2 OLAP Server for AS/400 v7.1 into the existing Warehouse Manager and DB2 OLAP Server for AS/400 libraries.

For detailed information on installing DB2 OLAP Server for AS/400 servers, see the *IBM DB2 OLAP Server and Starter Kit OLAP Setup and User's Guide Version 7,* Chapter 5, section titled "Installing the AS/400 Components."

If you install both DB2 OLAP Server for AS/400 and Warehouse Manager servers, you must either install both at the same time, or install DB2 OLAP Server for AS/400 first. The DB2 OLAP Server for AS/400 v7.1 Warehouse Manager Server cannot connect with a DB2 OLAP Server for AS/400 v1.1 server, and both OLAP Builder and the Warehouse Manager server need this connection. After installing, check for any available DB2 OLAP Server for AS/400 v7.1 server FixPaks.

To get the latest FixPaks, go to the DB2 OLAP Server FixPak Web site: http://www.ibm.com/software/data/db2/db2olap/fixpacks.html

DB2 OLAP Server for AS/400 V7 Upgrade and Coexistence Guide Page 18 of 26

*Note: Do not install PC client software at this time.*

Now you are ready to start your server. For information on starting the server, see the *IBM DB2 OLAP Server AS/400 Administrator's Guide Version 7.1*, Chapter 1.

## **Step 4: Update DB2 OLAP Server for AS/400 ESSCMD scripts**

With DB2 OLAP Server for AS/400 v1.1, OS/400 *native* thread support replaced the older *CPA* thread support. As a result, the syntax for specifying files for the OUTPUT command within the ESSCMD environment changed. ESSCMD scripts executed from the PC are not affected. For information on the ESSCMD API Toolkit, see the *IBM DB2 OLAP Server AS/400 Administrator's Guide Version 7.1*, Chapter 5, section titled "Using ESSCMD API Toolkit."

## **Step 5: Remove DB2 OLAP Server for AS/400 v1.1 from PCs**

Before installing DB2 OLAP Server for AS/400 v7.1, it is recommended that you remove previous versions of DB2 OLAP Server for AS/400 client applications because installing DB2 OLAP Server for AS/400 v7.1 into the same folder as v1.1 will not fully replace the older versions.

*If you choose not to remove your previous version, you must install DB2 OLAP Server for AS/400 v7.1 into a different folder. If you remove v1.1 after you have installed v7.1 over the older version, you will remove v7.1 files.*

## **Step 6: Install DB2 OLAP Server for AS/400 v7.1 onto PCs**

Your installation method depends on (1) your current DB2 OLAP Server for AS/400 version and (2) when your user groups (administrative users, end users, and publishers) will install DB2 OLAP Server for AS/400 v7.1.

*Remember, if you want to install v7.1 into the same folder as your current version, you must remove the previous version before installing DB2 OLAP Server for AS/400 v7.1.*

## *Terms to know:*

*Administrative users:* those who use Warehouse Manager, OLAP Builder, and DB2 OLAP Server for AS/400 Application Manager.

*Publishers*: those who write, send, or share ShowCase queries, reports, or Analyzer views or models. *End users:* those who access ShowCase queries, reports, or Analyzer views or models written by publishers.

### **If you are running DB2 OLAP Server for AS/400 v1.1 and will upgrade all users simultaneously**

Follow instructions in the *IBM DB2 OLAP Server and Starter Kit OLAP Setup and User's Guide Version 7*, Chapter 5, section titled "Installing the Workstation Clients."

#### **If you are running DB2 OLAP Server for AS/400 v1.1 and cannot upgrade users simultaneously**

You will follow these general steps: (To begin this process, see Step 1 below.)

- 1. Install DB2 OLAP Server for AS/400 v7.1 on administrative PCs.
- 2. Apply the latest ODBC and other client FixPaks from the DB2 OLAP Server FixPak Web site. Without these FixPaks, the client PCs may not be able to connect to a v7.1 server and/or may display unpredictable behavior.
- 3. Install DB2 OLAP Server for AS/400 v7.1 client on end-user PCs when possible. Note that the older clients cannot access the new v7.1 server features.
- 4. Install DB2 OLAP Server for AS/400 v7.1 client on publisher PCs when possible. Note that the older clients cannot access the new v7.1 server features.

*Upgrading publisher PCs before end-user PCs will result in those users generating DB2 OLAP Server for AS/400 v7.1 objects not accessible by DB2 OLAP Server for AS/400 end users who share the objects. See below for detailed installation instructions.*

#### 1. **Install DB2 OLAP Server for AS/400 v7.1 on administrative PCs.**

Follow instructions in the *IBM DB2 OLAP Server and Starter Kit OLAP Setup and User's Guide Version 7*, Chapter 5, section titled "Installing the Workstation Clients." Before proceeding, be sure that these administrative PCs can properly connect to the DB2 OLAP Server for AS/400 v71 servers and perform administrative operations.

#### 2. **Apply the latest v7.1 client FixPaks to end user and publisher PCs.**

Because the DB2 OLAP Server for AS/400 v7.1 server is a consolidated server, PCs running DB2 OLAP Server for AS/400 v1.1 will be unable to access the v7.1 server without the latest FixPak. To get the latest FixPaks, go to the DB2 OLAP Server FixPak Web site: http://www.ibm.com/software/data/db2/db2olap/fixpacks.html.

The FixPaks may include one or more of the following patches: OLAP server , OLAP Builder client, Warehouse Manager server, OLAP clients, and others.

#### 3. **Install DB2 OLAP Server for AS/400 v7.1 onto end user PCs**

Follow instructions in the *IBM DB2 OLAP Server and Starter Kit OLAP Setup and User's Guide Version 7*, Chapter 5, section titled "Installing the Workstation Clients."

4. **Install DB2 OLAP Server for AS/400 v7.1 onto publisher PCs** Follow instructions in the *IBM DB2 OLAP Server and Starter Kit OLAP Setup and User's Guide Version 7*, Chapter 5, section titled "Installing the Workstation Clients."

## **Step 7: Verify the DB2 OLAP Server for AS/400 v7.1 upgrade**

Test that all features of DB2 OLAP Server for AS/400 work correctly in your environment.

If you have just completed the "Test" upgrade using your Test Environment, review your work. Make sure that you understand any difficulties you encountered during the Test upgrade and how to resolve them when you upgrade the Production Environment. Once you have a complete upgrade plan, upgrade your Production Environment, beginning at "Section 10: Upgrading the Test or Production Environment (Method B).".

# **Section 9: Migrating the free trial edition to DB2 OLAP Server 7.1**

You can install the full DB2 OLAP Server for AS/400 v7.1 product on the same AS/400 system as the free trial edition. However, you can only run one edition of the product at one time.

To migrate from the free trial edition to version 7.1:

- 1. Save your OLAP applications and related information. See the AS/400 Administrator's Guide, "Backing Up OLAP Files" in Chapter 5.
- 2. Save your Warehouse Builder information. See the AS/400 Administrator's Guide, "Backing Up a Warehouse Manager Library" in Chapter 4, particularly the "Save Server Information" section. (In step 6 of this section, specify \*DIST.)
- 3. Save all the RSM files that may be in your ARBORLIB.

```
SAVOBJ OBJ(*ALL)
```

```
LIB(DB2OLAPSVR)
DEV(*SAVF)
OBJTYPE(*FILE)
SAVF(ESSQSYS)
```
where

```
DB2OLAPSVR is the ARBORLIB
```
ESSQSYS is a save file available for holding the information

- 4. Uninstall the OLAP and Warehouse servers of the free trial edition from your AS/400 system. See the AS/400 Administrator's Guide, "Removing a Warehouse Manager Library" in Chapter 4. You can use the same UNINSTSC command documented here to uninstall OLAP.
- 5. Install the servers from the IBM DB2 OLAP Server for AS/400 7.1 CD-ROM. See the Installation Guide, "Installing ShowCase STRATEGY to the Server."
- 6. Apply all server patches that are available for the DB2 OLAP Server for AS/400 7.1.
- 7. Restore your Warehouse Builder information. See the Administrator's Guide, "Restoring a Warehouse Manager Library" in Chapter 4.
- 8. Restore your OLAP applications related information. See the AS/400 Administrator's Guide, "Restoring OLAP Files" in Chapter 4. (Step 2 only).
- 9. Restore the RSM files that were in the ARBORLIB.

RSTOBJ OBJ(\*ALL) SAVLIB(DB2OLAPSVR) DEV(\*SAVF) SAVF(ESSQSYS) MBROPT(\*ALL)

where

DB2OLAPSVR is the ARBORLIB

ESSQSYS is a save file available for holding the information

# **Section 10: Coexistence with ShowCase STRATEGY**

This section describes how DB2 OLAP Server for AS/400 7.1 and ShowCase STRATEGY 4.1 work together and coexist on the same workstation.

## **Builder client coexistence**

IBM recommends you install version 4.1 of ShowCase STRATEGY, not version 4.0, if you want to use it with IBM DB2 OLAP Server Builder v7.1. The following scenarios describe what happens when you install the IBM DB2 OLAP Server Builder with STRATEGY 4.1 on the same workstation.

## *Recommended client scenarios*

These scenarios apply to both the full edition and the Free Trial Edition of DB2 OLAP Server Builder.

**Scenario 1:** IBM DB2 OLAP Server Builder is installed on a workstation and then you install STRATEGY 4.1 on the same workstation.

What happens during installation:

- ! The STRATEGY 4.1 installation program detects that some files of STRATEGY 4.1 have already been installed as part of IBM DB2 OLAP Server Builder, and will prompt you whether you want to delete these files before installing STRATEGY 4.1. If you answer Yes, IBM DB2 OLAP Server Builder is removed from the workstation. If you answer No, the STRATEGY 4.1 installation program prompts you for the name of a different directory to install STRATEGY 4.1 into. (You cannot install STRATEGY 4.1 into the same directory that contains IBM DB2 OLAP Server Builder.) After installation, you will have both STRATEGY 4.1 and IBM DB2 OLAP Server Builder 7.1 installed in different directories.
- The ARBORPATH variable points to the STRATEGY 4.1 installation directory.

Result:

- ! You will be able to apply both STRATEGY 4.1 patches and IBM DB2 OLAP Server Builder FixPaks on the same workstation.
- ! Your STRATEGY Builder and IBM DB2 OLAP Server Builder will work as expected for each respective installation. (You can distinguish between the two editions of Builder by looking at the Builder splash screen.)

To use STRATEGY 4.1 components such as Query, Report Writer, Warehouse Manager client, and Analyzer, you should first install IBM DB2 OLAP Server for AS/400 7.1 FixPak 4 or higher.

**Scenario 2:** STRATEGY 4.1 is installed on a workstation and then you install IBM DB2 OLAP Server Builder 7.1 on the same workstation.

#### What happens during installation:

- ! The IBM DB2 OLAP Server Builder 7.1 installation program detects that some IBM DB2 OLAP Server Builder files have already been installed as part of STRATEGY 4.1, and it prompts you whether you want to delete these files before installing IBM DB2 OLAP Server Builder. If you answer Yes, STRATEGY 4.1 is removed from the workstation. If you answer No, the IBM DB2 OLAP Server Builder 7.1 installation program prompts you for the name of a different directory to install IBM DB2 OLAP Server Builder into. (You cannot install IBM DB2 OLAP Server Builder into the same directory that contains STRATEGY 4.1.) After installation, you will have both IBM DB2 OLAP Server Builder 7.1 and STRATEGY 4.1 installed in different directories on the same workstation.
- ! The ARBORPATH variable points to the IBM DB2 OLAP Server Builder installation directory.

Result:

DB2 OLAP Server for AS/400 V7 Upgrade and Coexistence Guide Page 22 of 26

- ! You will be able to apply both STRATEGY 4.1 patches and IBM DB2 OLAP Server Builder FixPaks on the same workstation.
- ! Your STRATEGY Builder and IBM DB2 OLAP Server Builder will work as expected for each respective installation. (You can distinguish between the two editions of Builder by looking at the Builder splash screen.)

To use STRATEGY 4.1 components such as Query, Report Writer, Warehouse Manager client, and Analyzer, you should first install IBM DB2 OLAP Server for AS/400 7.1 FixPak 4 or higher.

## *Installing clients in the correct order*

To make sure you can install and apply FixPaks to both STRATEGY 4.1 and IBM DB2 OLAP Server Builder on the same workstation, we recommend the following actions.

#### **If you already installed both IBM DB2 OLAP Server Builder 7.1 and STRATEGY 4.0**

IBM recommends you use version 4.1 of ShowCase STRATEGY, not version 4.0, if you want to use it with IBM DB2 OLAP Server Builder v7.1. Take the following steps:

- 1. Uninstall both IBM DB2 OLAP Server Builder and STRATEGY 4.0.
- 2. Re-install IBM DB2 OLAP Server Builder.
- 3. Install STRATEGY 4.1 in a different directory than IBM DB2 OLAP Server Builder.
- 4. Apply the latest FixPak (FixPak 4 or higher) for IBM DB2 OLAP Server and the latest patches for STRATEGY 4.1.

#### **If you installed STRATEGY 4.0 but not IBM DB2 OLAP Server Builder 7.1**

IBM recommends you use version 4.1 of ShowCase STRATEGY, not version 4.0, if you want to use it with IBM DB2 OLAP Server Builder v7.1. Take the following steps:

- 1. Uninstall STRATEGY 4.0.
- 2. Install IBM DB2 OLAP Server Builder.
- 3. Install STRATEGY 4.1 in a different directory than IBM DB2 OLAP Server Builder
- 4. Apply the latest patches for IBM DB2 OLAP Server Builder, IBM OLAP Server, and STRATEGY 4.1. IBM OLAP Server 7.1 Fix Pack 4 or higher is required.

#### **If you installed IBM DB2 OLAP Server Builder 7.1 but not STRATEGY 4.0**

IBM recommends you use version 4.1 of ShowCase STRATEGY, not version 4.0, if you want to use it with IBM DB2 OLAP Server Builder v7.1. Take the following steps:

- 1. Install STRATEGY 4.1, not STRATEGY 4.0, in a different directory than IBM DB2 OLAP Server V7.1.
- 2. Install IBM DB2 OLAP Server 7.1 FixPak 4 or higher.

## **If you installed the Japanese Builder of DB2 OLAP Server, then installed STRATEGY 4.1, and you see ODBC messages in English**

You might see ODBC messages in English instead of Japanese if you installed the Japanese edition of the Builder component of IBM DB2 OLAP Server, and then installed the English edition of STRATEGY 4.1. For best results, install these products in the following order:

- 1. Install STRATEGY 4.1.
- 2. Install IBM DB2 OLAP Server for AS/400 7.1, which includes the Builder in English.
- 3. Apply the FixPak for the Japanese Builder for IBM DB2 OLAP Server.

#### **If you use other STRATEGY 4.1 components with IBM DB2 OLAP Server 7.1**

IBM DB2 OLAP Server for AS/400 7.1 includes the Warehouse Manager server component at the STRATEGY 4.0 level. You might be able to run the STRATEGY 4.1 client components (Query, Report Writer, SCODBC, and

Warehouse Manager client) with IBM DB2 OLAP Server 7.1. However, this combination is not supported in IBM DB2 OLAP Server V7.1, up through FixPak 5 and the Japanese edition of Builder.

### **If you install only STRATEGY 4.0**

Only apply STRATEGY 4.0 patches. Do not apply FixPaks for DB2 OLAP Server for AS/400.

### **If you install only IBM DB2 OLAP Server 7.1 Builder**

Only apply FixPaks for IBM DB2 OLAP Server. Do not apply patches for STRATEGY.

## **Server coexistence**

## **If you install the servers of IBM DB2 OLAP Server for AS/400 7.1 and STRATEGY 4.x on the same iSeries (AS/400) system**

Regardless of which product is installed first, they coexist and do not interfere with each other. There is no effect on licensing or existing applications or data. This applies to ShowCase STRATEGY 4.0 and 4.1.

## **If you install multiple copies of IBM DB2 OLAP Server for AS/400 7.1 servers on the same iSeries (AS/400) system**

Regardless of how many copies of the server components of DB2 OLAP Server you install, you can only run one server at a time.

#### **If you install only STRATEGY 4.0**

Only apply STRATEGY 4.0 patches. Do not apply FixPaks for DB2 OLAP Server for AS/400.

#### **If you install only IBM DB2 OLAP Server 7.1 Builder**

Only apply FixPaks for IBM DB2 OLAP Server. Do not apply patches for STRATEGY.

## **Notices**

This information was developed for products and services offered in the USA IBM may not offer the products, services, or features discussed in this document in other countries. Consult your local IBM representative for information on the products and services currently available in your area. Any reference to an IBM product, program, or service is not intended to state or imply that only that IBM product, program, or service may be used. Any functionally equivalent product, program, or service that does not infringe any IBM intellectual property right may be used instead. However, it is the user's responsibility to evaluate and verify the operation of any non-IBM product, program, or service.

IBM may have patents or pending patent applications covering subject matter described in this document. The furnishing of this document does not give you any license to these patents. You can send license inquiries, in writing, to:

IBM Director of Licensing IBM Corporation North Castle Drive Armonk, NY 10504-1785 USA

For license inquiries regarding double-byte (DBCS) information, contact the IBM Intellectual Property Department in your country or send inquiries, in writing, to:

IBM World Trade Asia Corporation Licensing 2-31 Roppongi 3-chome, Minato-ku Tokyo 106, Japan

**The following paragraph does not apply to the United Kingdom or any other country where such provisions are inconsistent with local law:** INTERNATIONAL BUSINESS MACHINES CORPORATION PROVIDES THIS PUBLICATION "AS IS" WITHOUT WARRANTY OF ANY KIND, EITHER EXPRESS OR IMPLIED, INCLUDING, BUT NOT LIMITED TO, THE IMPLIED WARRANTIES OF NON-INFRINGEMENT, MERCHANTABILITY OR FITNESS FOR A PARTICULAR PURPOSE. Some states do not allow disclaimer of express or implied warranties in certain transactions, therefore, this statement may not apply to you.

This information could include technical inaccuracies or typographical errors. Changes are periodically made to the information herein; these changes will be incorporated in new editions of the publication. IBM may make improvements and/or changes in the product(s) and/or the program(s) described in this publication at any time without notice.

IBM may use or distribute any of the information you supply in any way it believes appropriate without incurring any obligation to you.

Licensees of this program who wish to have information about it for the purpose of enabling: (i) the exchange of information between independently created programs and other programs (including this one) and (ii) the mutual use of the information which has been exchanged, should contact:

IBM Corporation J74/G4 555 Bailey Avenue, P.O. Box 49023 San Jose, CA 95161-9023 U.S.A

Such information may be available, subject to appropriate terms and conditions, including in some cases, payment of a fee.

The licensed program described in this information and all licensed material available for it are provided by IBM under terms of the IBM Customer Agreement, IBM International Program License Agreement, or any equivalent agreement between us.

Information concerning non-IBM products was obtained from the suppliers of those products, their published announcements or other publicly available sources. IBM has not tested those products and cannot confirm the accuracy of performance, compatibility or any other claims related to non-IBM products. Questions on the capabilities of non-IBM products should be addressed to the suppliers of those products.

This information contains examples of data and reports used in daily business operations. To illustrate them as completely as possible, the examples include the names of individuals, companies, brands, and products. All of these names are fictitious and any similarity to the names and addresses used by an actual business enterprise is entirely coincidental.

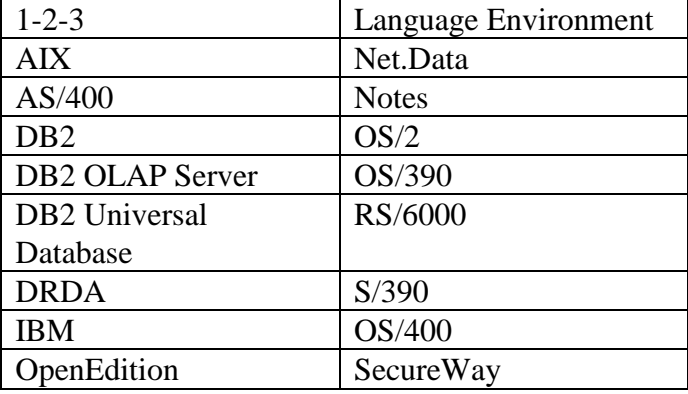

## **Trademarks**

The following terms are trademarks or registered trademarks of other companies:

Lotus and 1-2-3 are trademarks of Lotus Development Corporation in the United States, or other countries, or both.

Microsoft, Windows, and Windows NT are trademarks or registered trademarks of Microsoft Corporation.

Java or all Java-based trademarks and logos, and Solaris are trademarks of Sun Microsystems, Inc. in the United States, other countries, or both.

Tivoli and NetView are trademarks of Tivoli Systems Inc. in the United States, other countries, or both.

UNIX is a registered trademark in the United States, other countries or both and is licensed exclusively through X/Open Company Limited.</p><p>Other company, product, or service names may be trademarks or service marks of others.

Product Number: **5686-OLP**